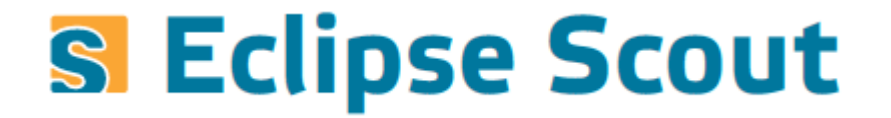

# **Scout and Docker**

Scout UGM 2016, Ludwigsburg

@ZimMatthias, Matthias Zimmermann, BSI Business Systems Integration AG

#### **Scout and Docker**

#### **Benefits**

- $\rightarrow$  Share your Application as a set of Docker Images
- → Formalized Description of Setup to run App
- → Pre-existing Images for 3rd-Party Images (Tomcat, ...)
- …

### **Preparations**

#### **Installs**

- → Docker (and get some good Material about it)
- → Eclipse Scout (and Docker Tooling for Eclipse)

#### **Doing**

- → Create a Scout «Hello World»
- → «Dockerize»

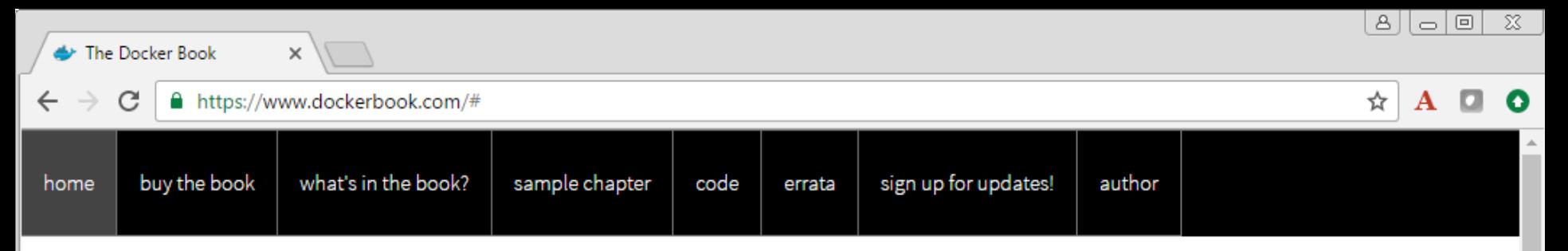

# **THE DOCKER BOOK**

#### **CONTAINERIZATION IS THE NEW VIRTUALIZATION**

M

**SIMPLE** 

A hands-on book that teaches you Docker™.

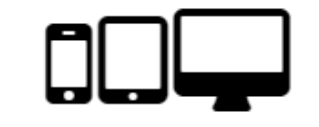

**SCALABLE** 

Start small with a single container and then build on what you learn to deploy multicontainer applications.

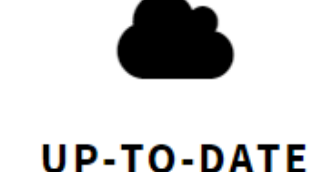

Current, accurate and up-to-date.

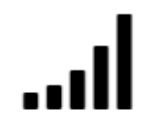

#### **DIFFERENT**

Written for both developers and sysadmins with real-world examples and use cases.

#### **RIIV THE ROOK**

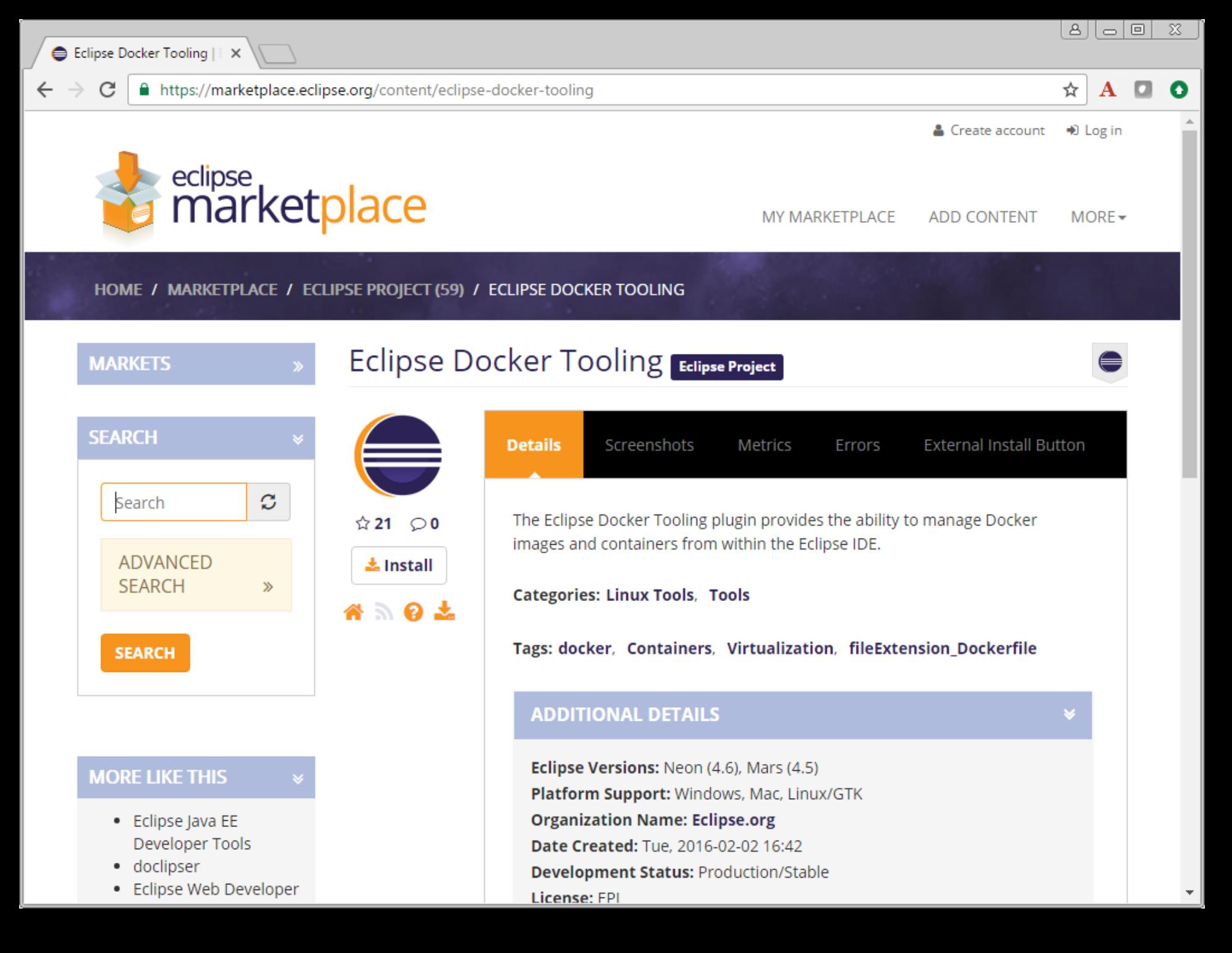

## **Overview of Changes** Dockerize the «Hello World»

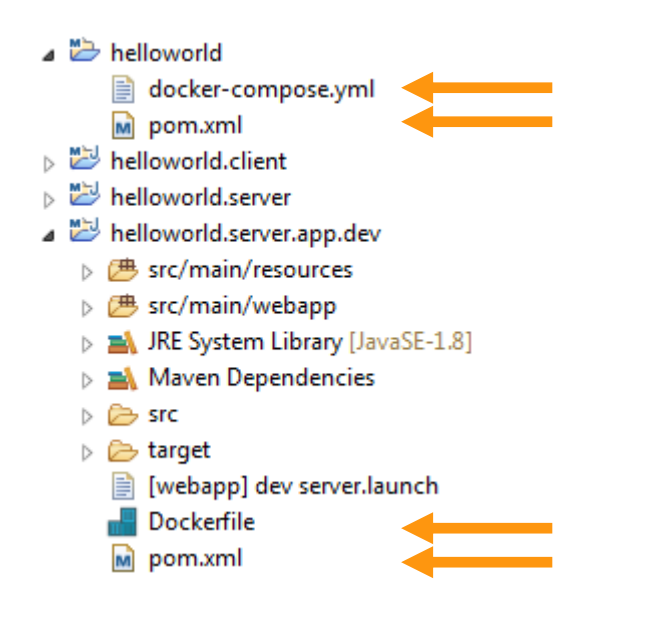

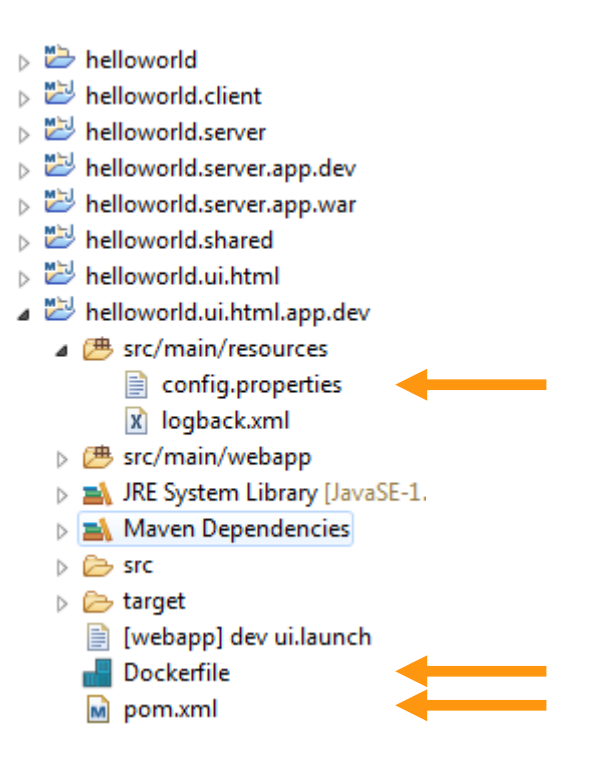

### **Root pom.xml** Add docker-maven-plugin

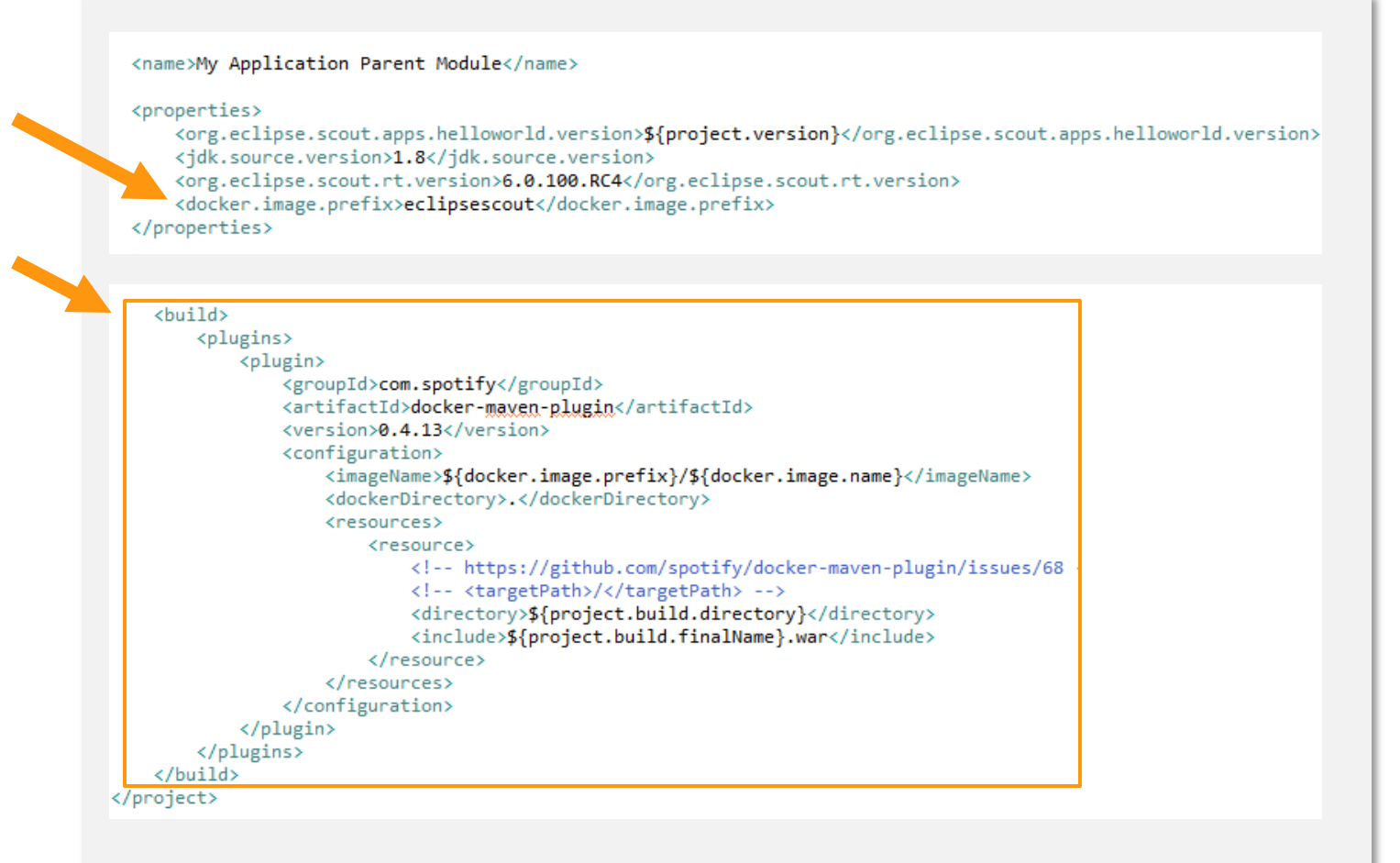

### **helloworld.server.app.dev** Add Dockerfile

<name>My Application Server WAR Development</name>

<properties> <docker.image.name>helloworld-server</docker.image.name> </properties>

#### $\qquad \qquad =$ **In Dockerfile** 23 目 1 FROM tomcat: jre8 2 MAINTAINER BSI-Business-Systems-Integration-AG 3 4 RUN echo "nameserver 8.8.8.8" > /etc/resolv.conf 5 6 ADD helloworld.server.app.dev-1.0.0-SNAPSHOT.war /usr/local/tomcat/webapps/helloworld.war  $\overline{7}$ 8CMD ["catalina.sh", "run"]  $\overline{4}$

### **helloworld.html.ui.app.dev**

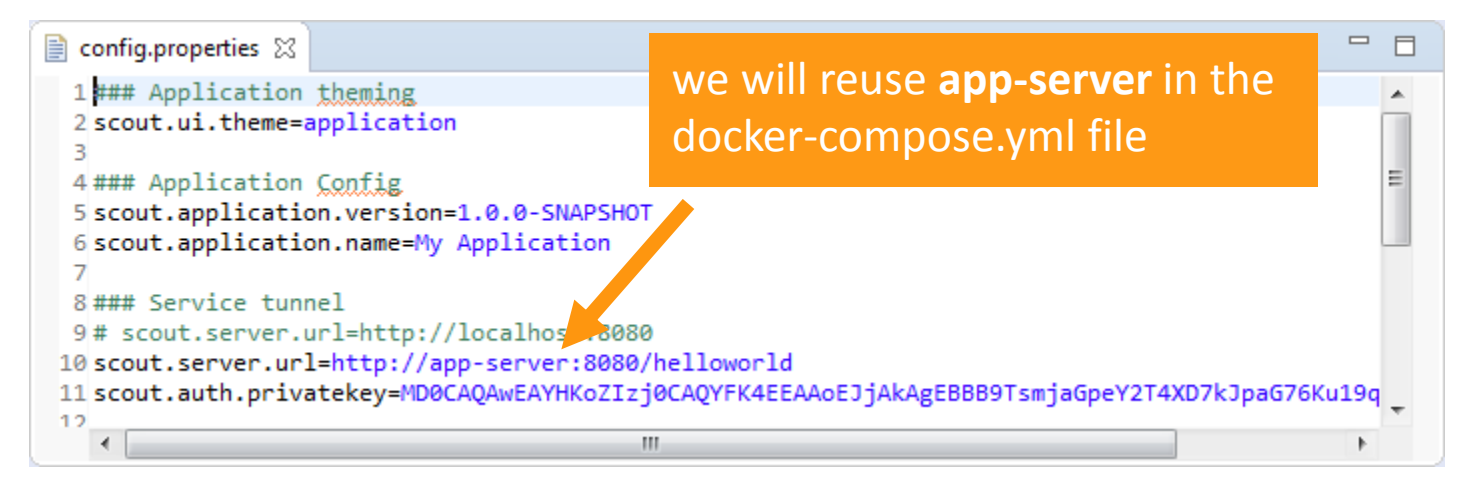

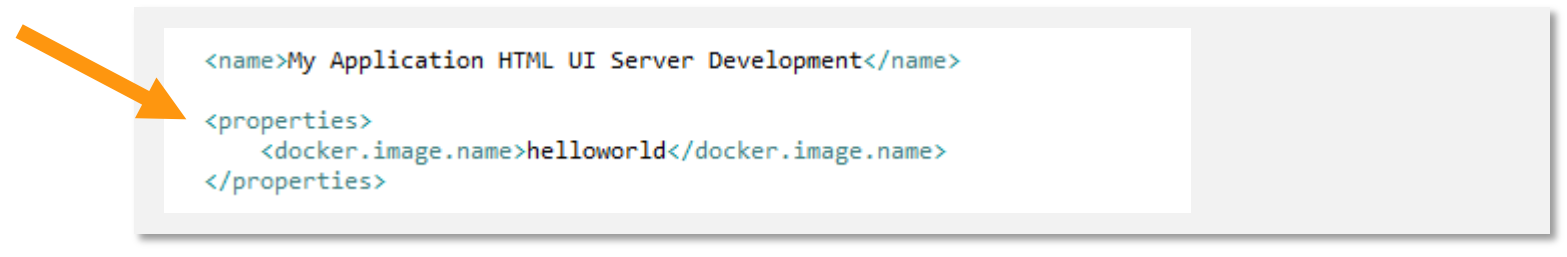

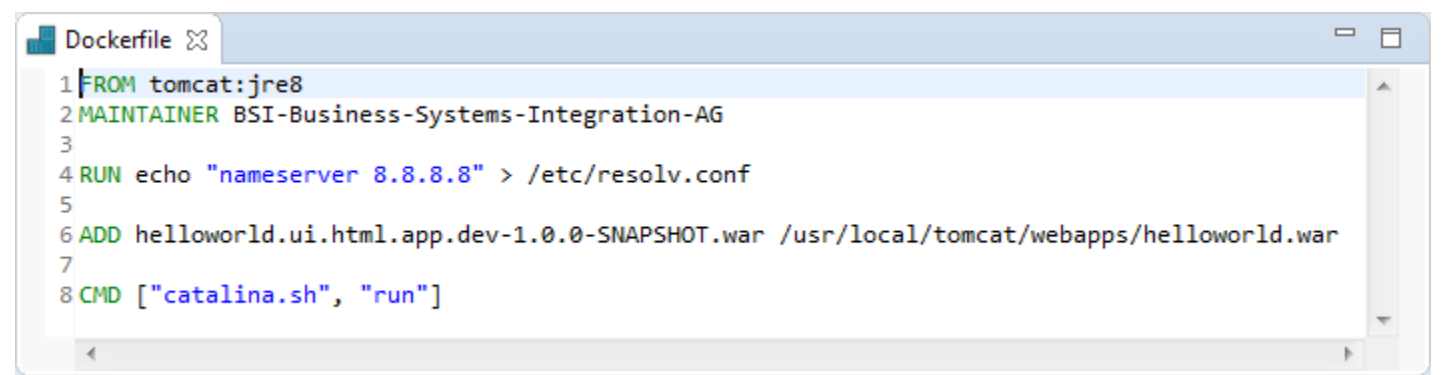

#### **Build the Docker Images**

 **mvn clean package** for Root **pom.xml mvn clean package docker:build**

- − **helloworld.server.app.dev**
- − **helloworld.html.ui.app.dev**

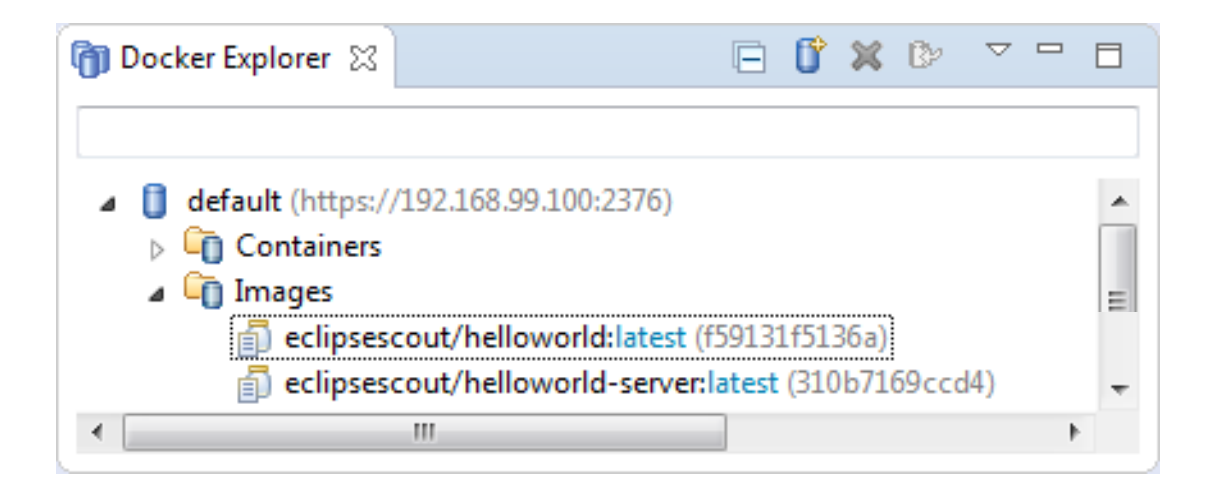

## **Define Multi-Container Setup** docker-compose.yml

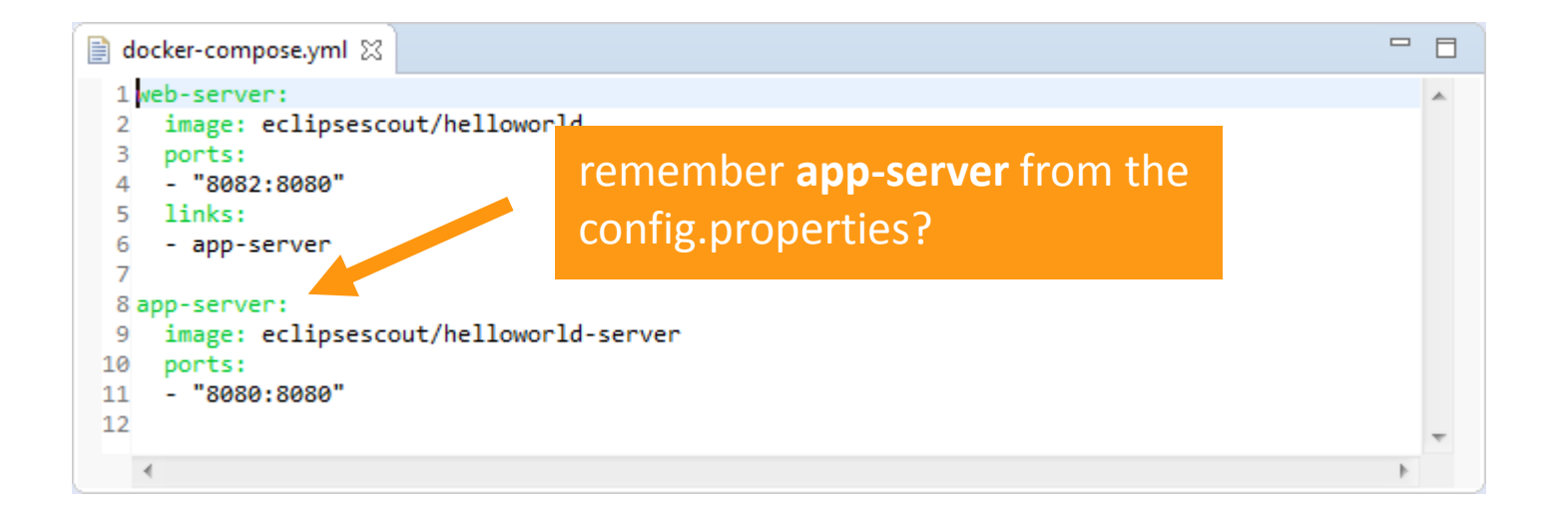

## **Run the «Hello World»** docker-composeup

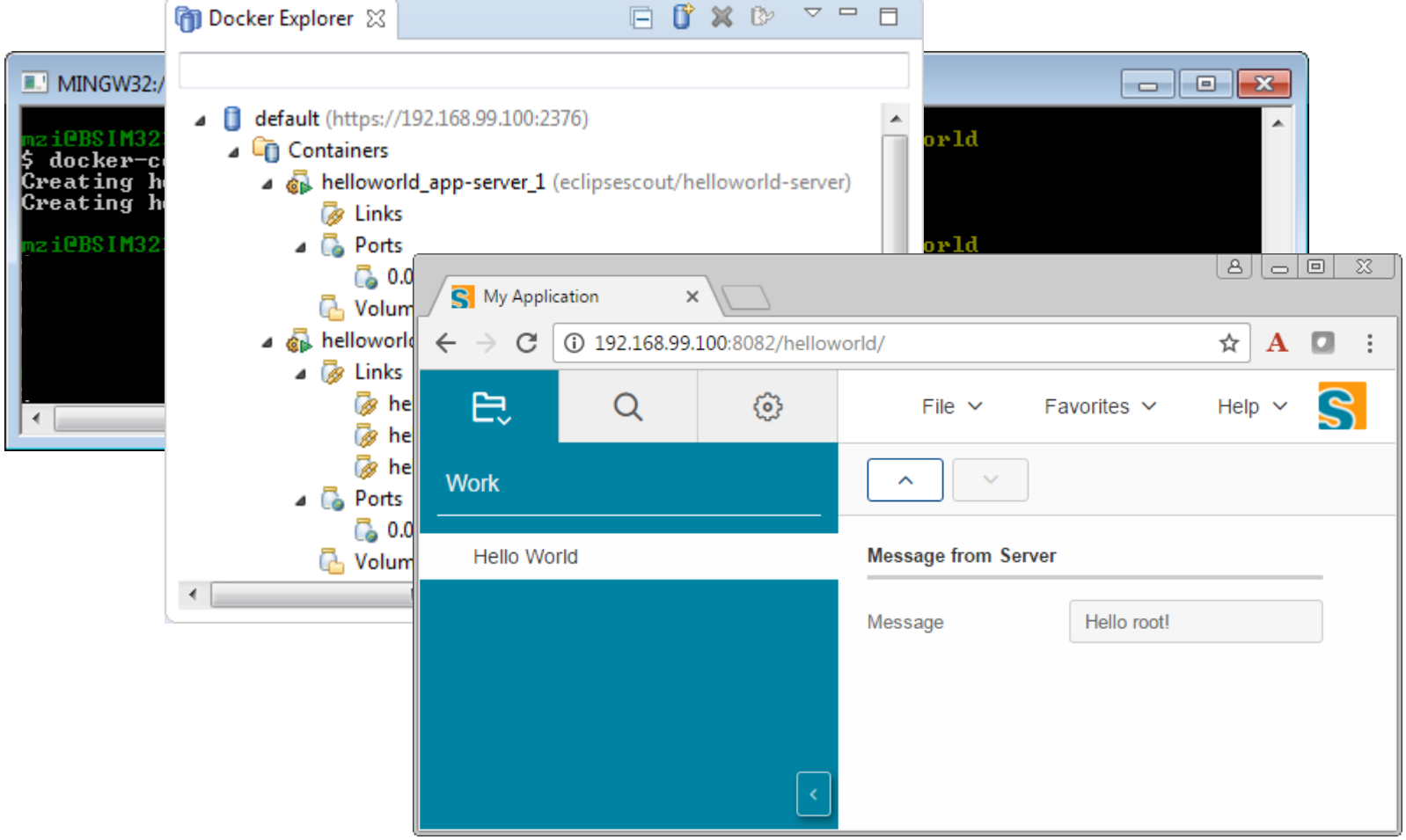

# **Thanks @EclipseScout**